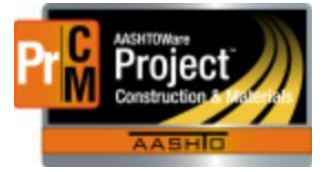

MONTANA DEPARTMENT OF TRANSPORTATION AASHTOWare Project CONSTRUCTION and MATERIALS

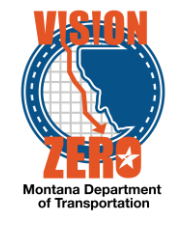

## **REVIEW SAMPLES AT LEVEL 2**

Navigation: Materials Worksheets > Review Tests

Once sample record tests have been entered and status Marked Complete, they move to the Review Tests queue for approval (Review Level 2). Test results can be reviewed and either approved or requeued if changes are needed.

- 1. Locate the desired test and click on the Row Action menu. Use the search field to filter by Sample ID if desired.
- 2. To open the Agency View to review test results or any other information on the sample record test, click on Views and select the desired agency view or Sample Record Test link

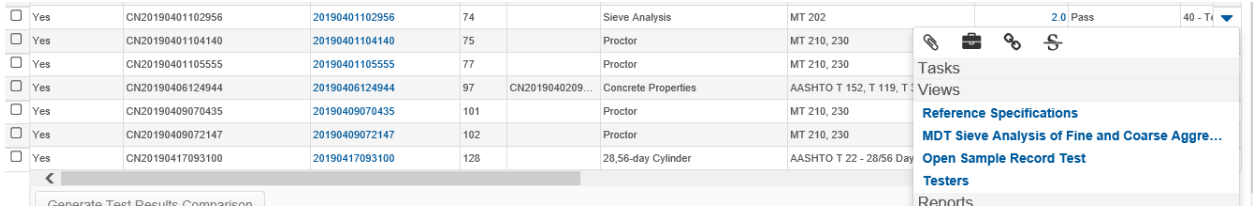

3. To run a test results report for the test, click on Reports and select Test Results. Click Execute to run the report

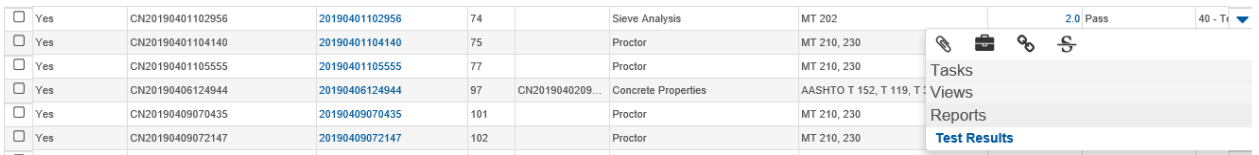

- 4. To approve the test, click on Tasks and select Mark Test Review by Level 2 OR
- 5. To requeue the test for additional changes, click on Tasks and select Requeue Test

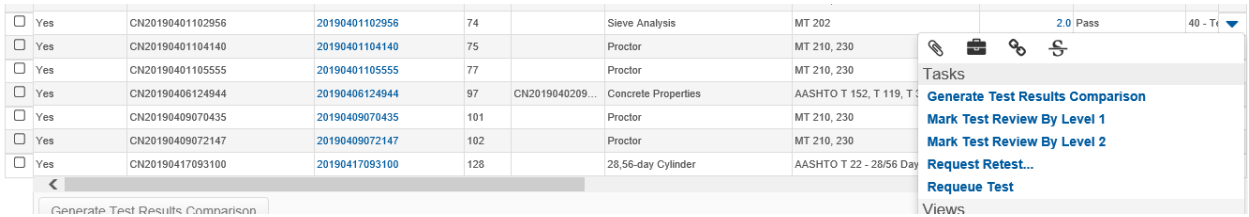